*Y* NYU LAW

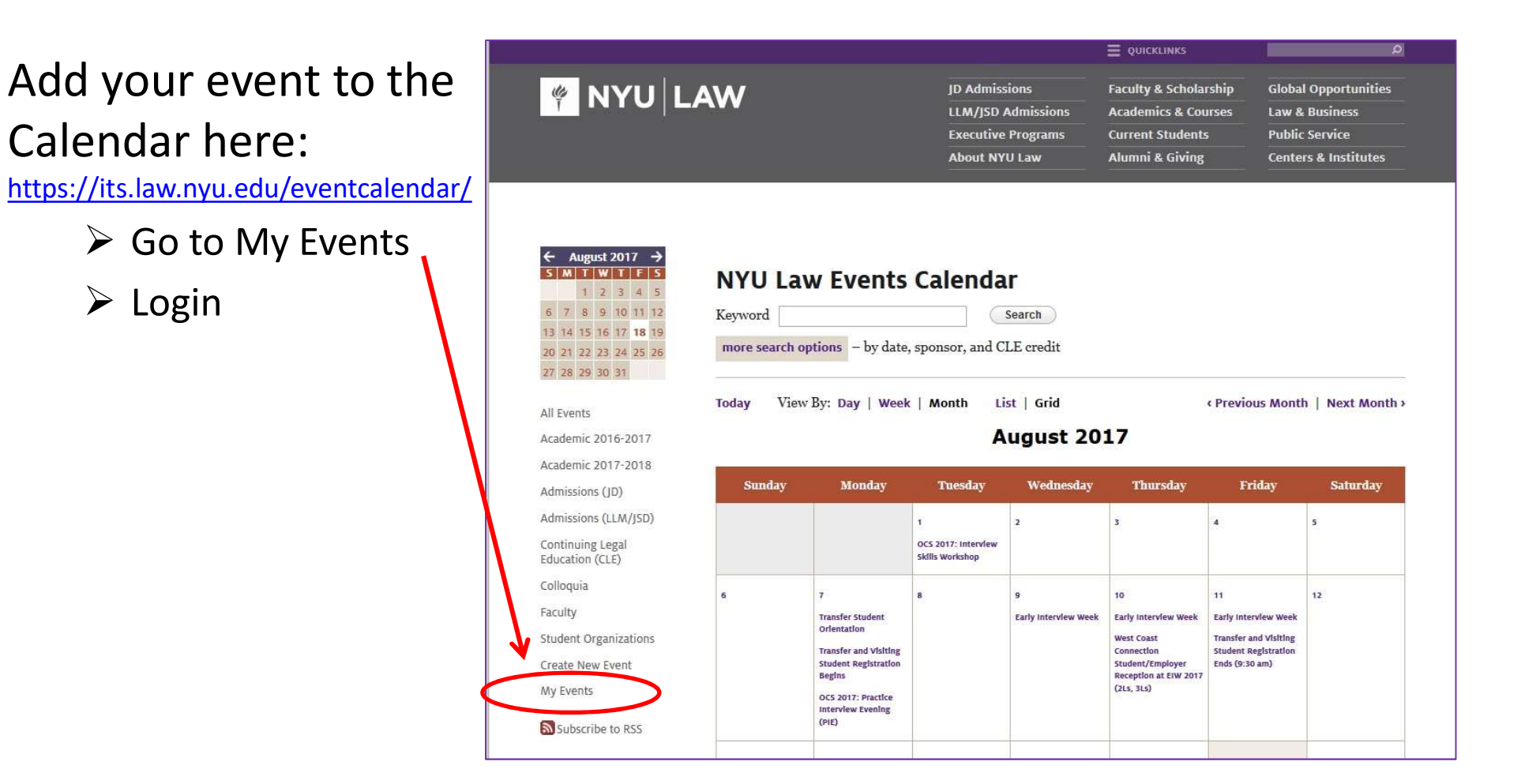

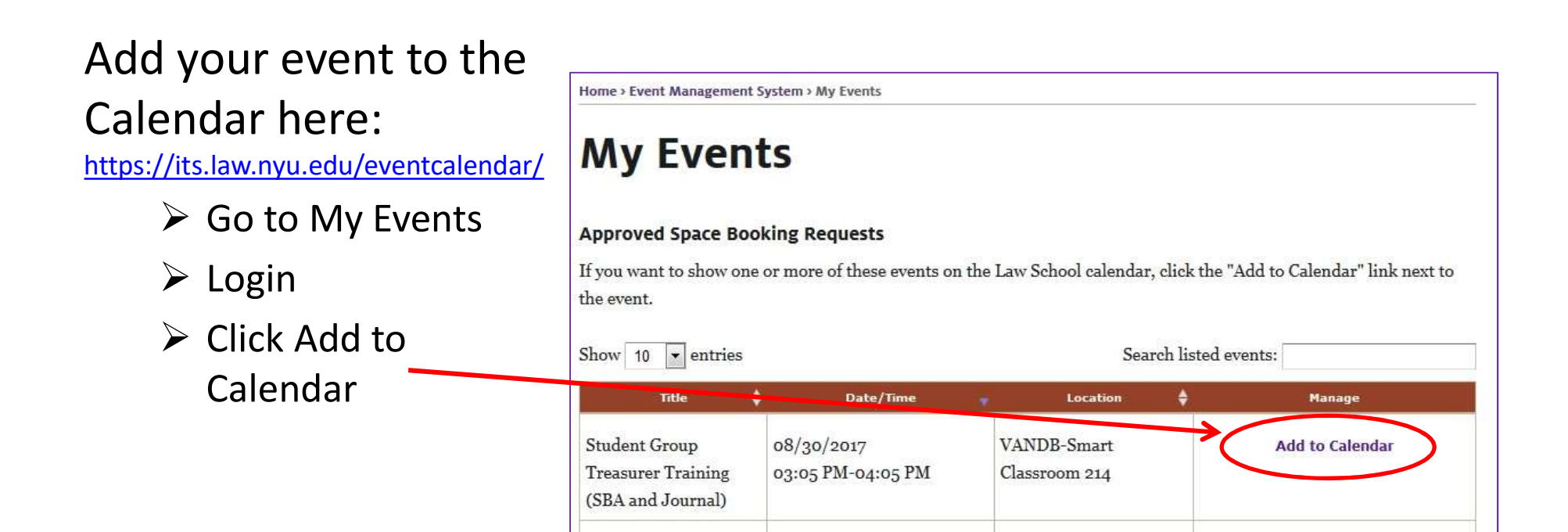

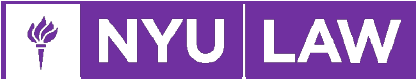

Add your event to the Calendar here:

https://its.law.nyu.edu/eventcalendar/

- Go to My Events
- $\triangleright$  Login
- $\triangleright$  Click Add to Calendar
- $\triangleright$  Complete your entry in the Event Management System (EMS)

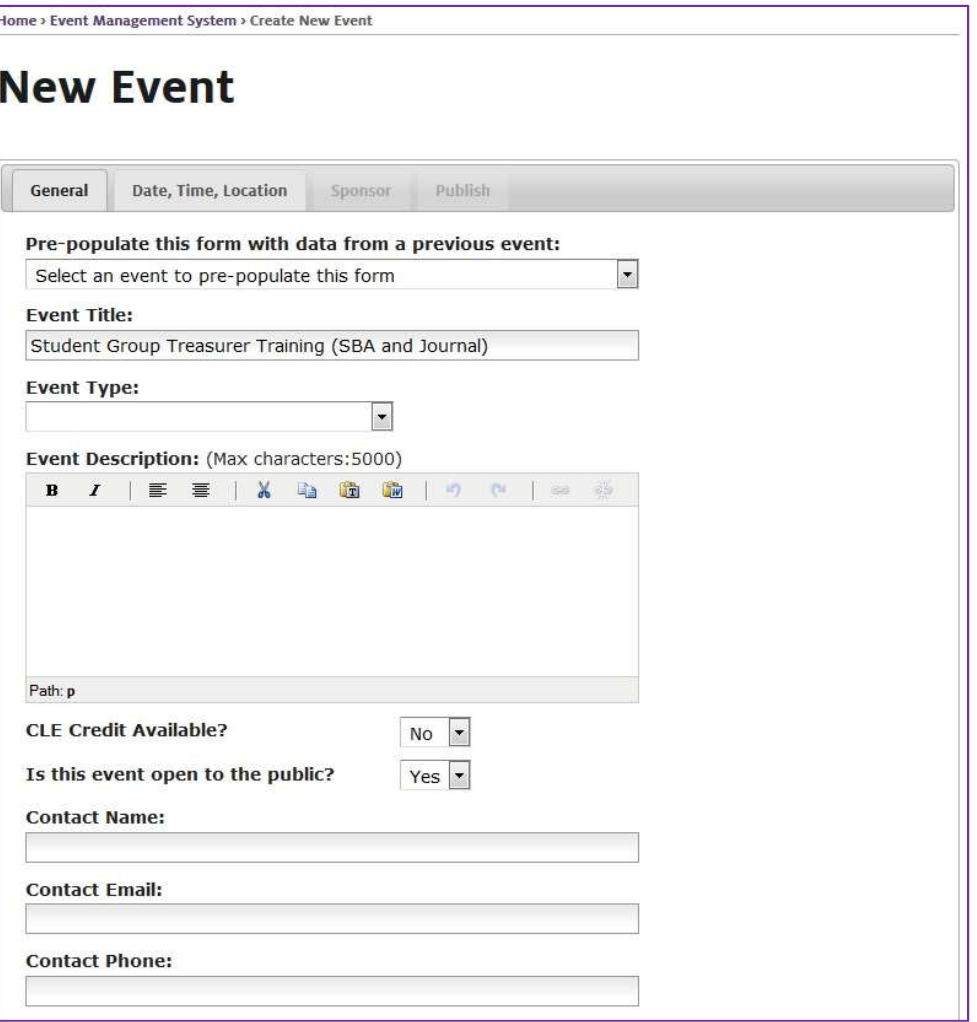

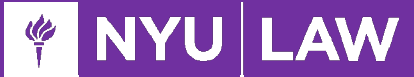

When you select that various VIPs will be attending, this should not be the first time the various offices are hearing of this event. Please notify the appropriate departments beforehand.

For Example:

- If you want to invite alumni to attend or speak at your event, you should have been working with Alumni Relations already.
- Faculty are very busy invite in advance, and confirm after the event request is approved.

**AW** 

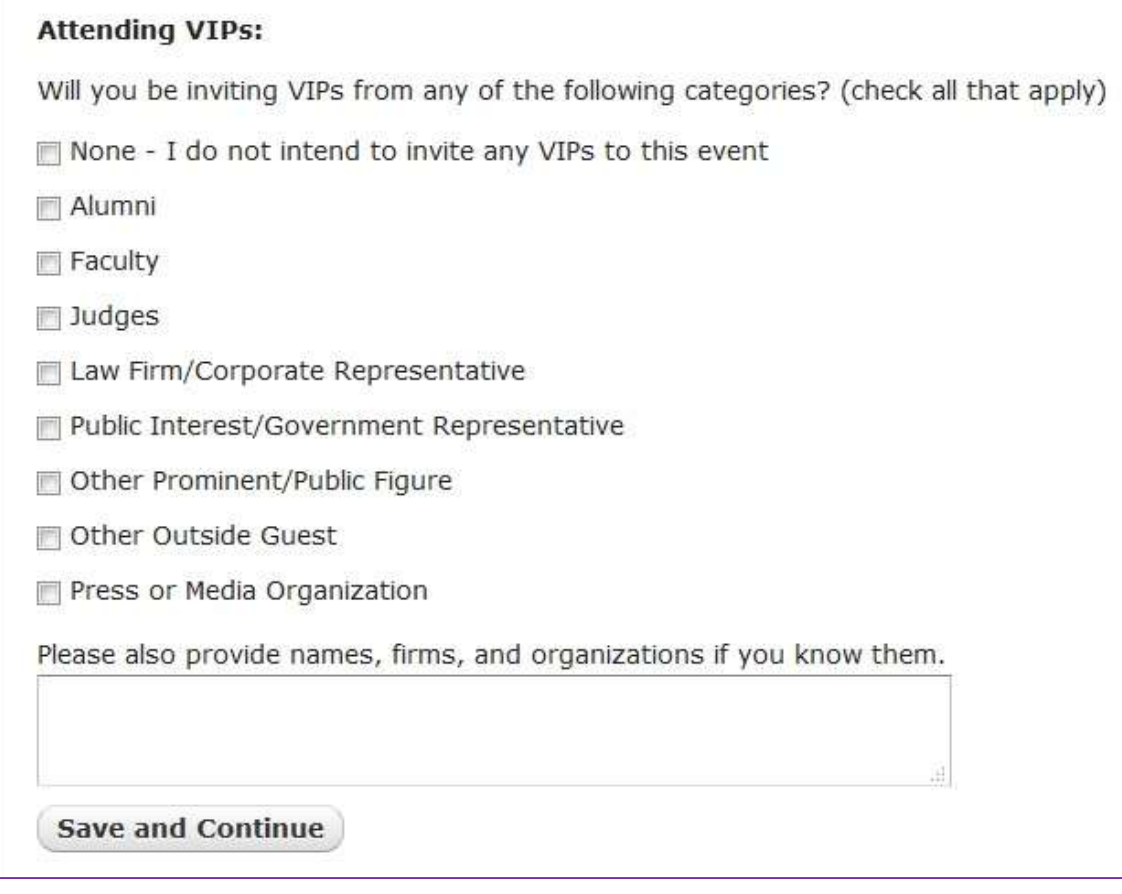

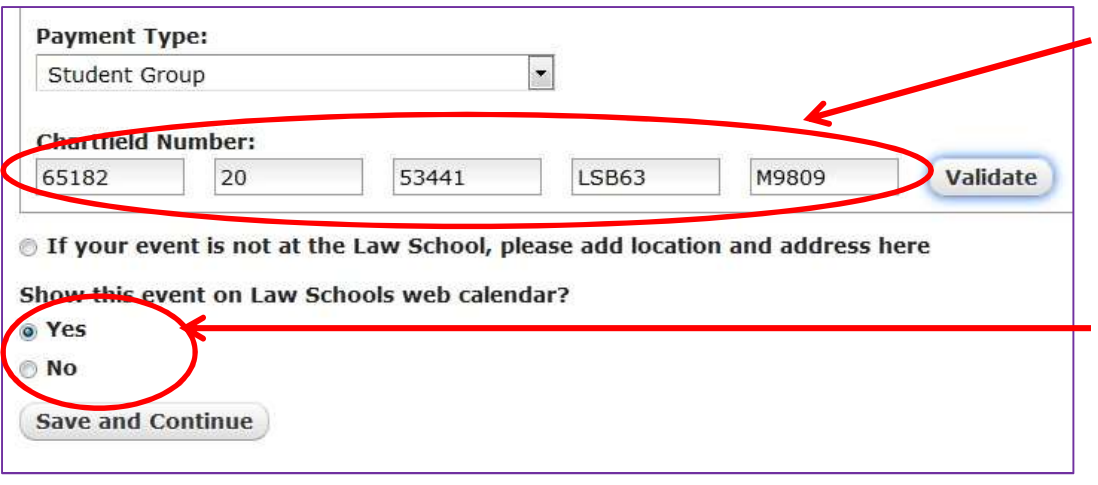

### **Chartfields**

 $\triangleright$  Each group has one

### Post to Calendar

- $\triangleright$  Select "Yes" to show on Calendar
- $\triangleright$  Save and Continue

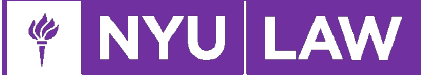

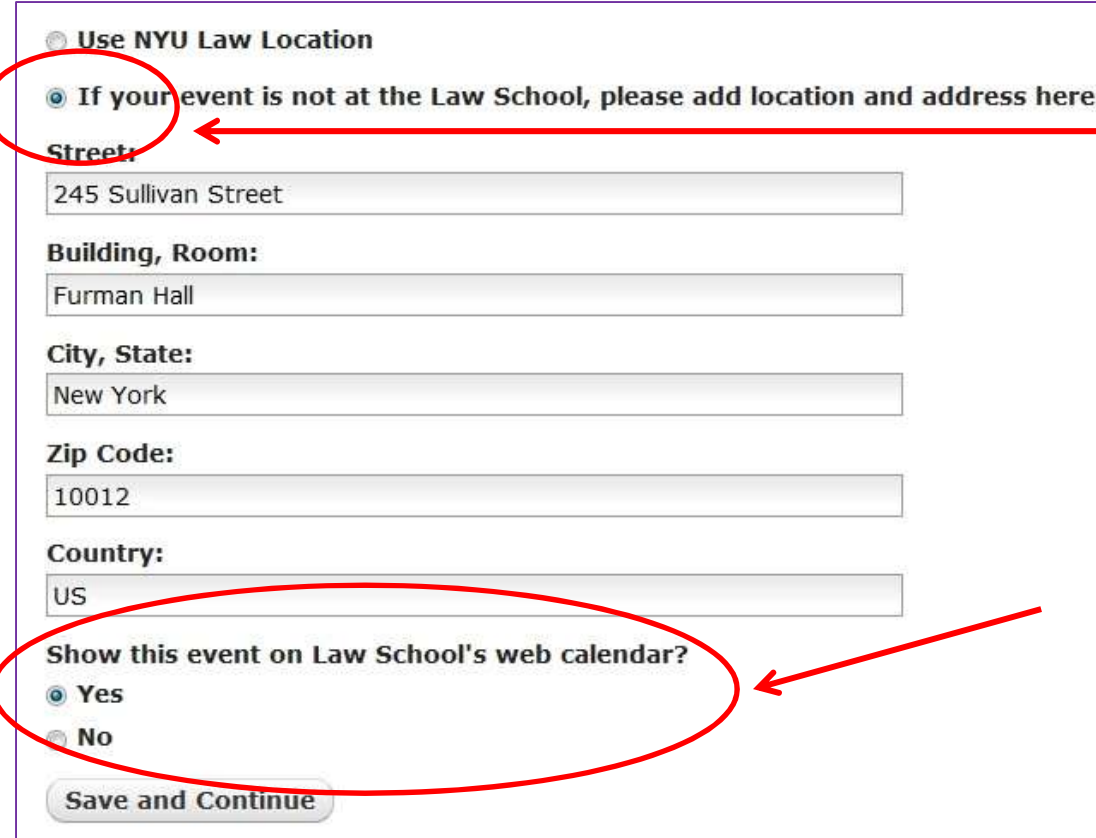

AW

#### Calendar Only Posting

- $\triangleright$  You can advertise an event on the Calendar without requesting a room Calendar Only Posting<br>  $\triangleright$  You can advertise an event<br>
on the Calendar without<br>
requesting a room<br>  $\triangleright$  Select "...please add<br>
location and address<br>
here"<br>  $\triangleright$  Manually input address<br>  $\triangleright$  Select "Yes" to show o
- $\triangleright$  Select "...please add location and address here"
- $\triangleright$  Manually input address
- Calendar
- $\triangleright$  Save and Continue
- $\triangleright$  Allow 1-2 days before event appears on Calendar

## Thank You!

- www.law.nyu.edu/studentaffairs
- https://www.law.nyu.edu/studentaffairs/contactus#dir ectory
- www.law.nyu.edu/studentaffairs/studentorganizations andstudentactivityfunding
- www.law.nyu.edu/students/studentbarassociation
- If you have any further questions, just email law.studentaffairs@nyu.edu.

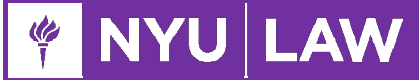